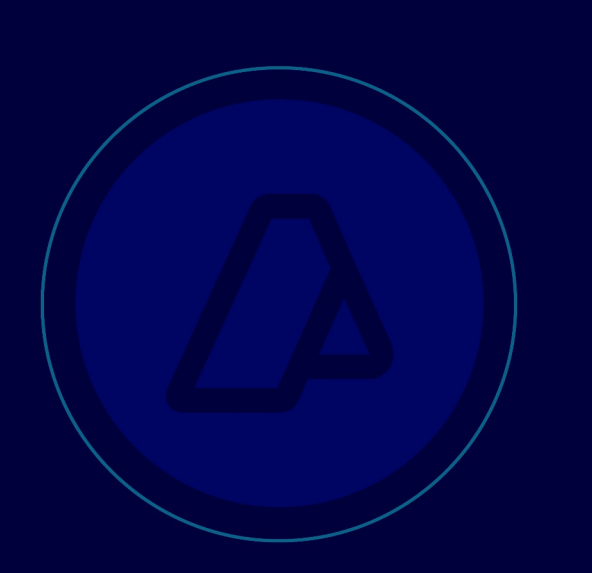

# CERTIFICADO DE ORIGEN DIGITAL **COD**

Entre la República Argentina y la República Federativa de Brasil

Manual para Usuarios Externos

*Versión 1.3 Diciembre 2021*

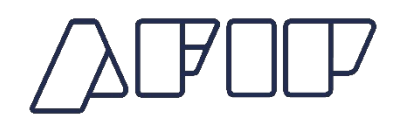

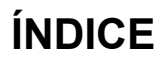

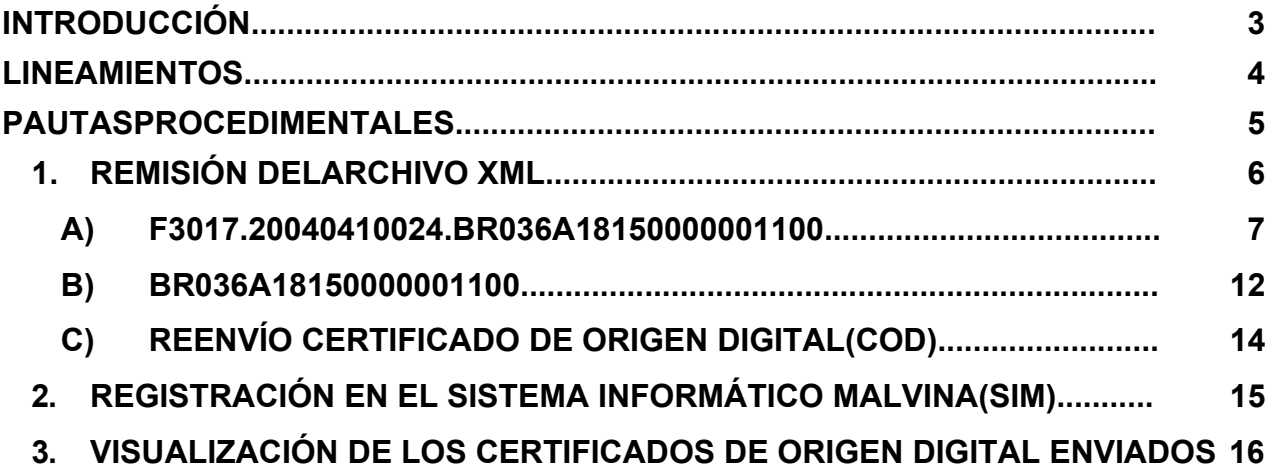

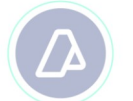

# **INTRODUCCIÓN**

El presente Manual fue elaborado para acompañar e instruir a los auxiliares del servicio aduanero (despachantes e importadores/exportadores), sobre la implementación del Certificado de Origen Digital (COD) entre la República Argentina y la República Federativa de Brasil, de acuerdo con lo normado por la Resolución General N° 4043-E/2017 (AFIP).

# **LINEAMIENTOS**

El Certificado de Origen Digital entre la República Argentina y la República Federativa de Brasil, se implementará conforme el Sistema Informático de Certificación de Origen Digital (SCOD) en los términos de Resolución N° 386/11 del Comité de Representantes de la ALADI, sus modificatorias y complementarias.

# **PAUTAS PROCEDIMENTALES**

Para poder efectuar la presentación del Certificado de Origen Digital, los usuarios deberán asociarse, para su utilización, el Servicio Web (AFIP) "SETI Certificado de Origen Digital".

Los Auxiliares del Servicio Aduanero (despachantes, importadores/exportadores), deberán contar con Clave Fiscal (con nivel mínimo de seguridad 3), obtenida de acuerdo con el procedimiento dispuesto por la Resolución General Nº 2.239 (AFIP), sus modificatorias y complementarias.

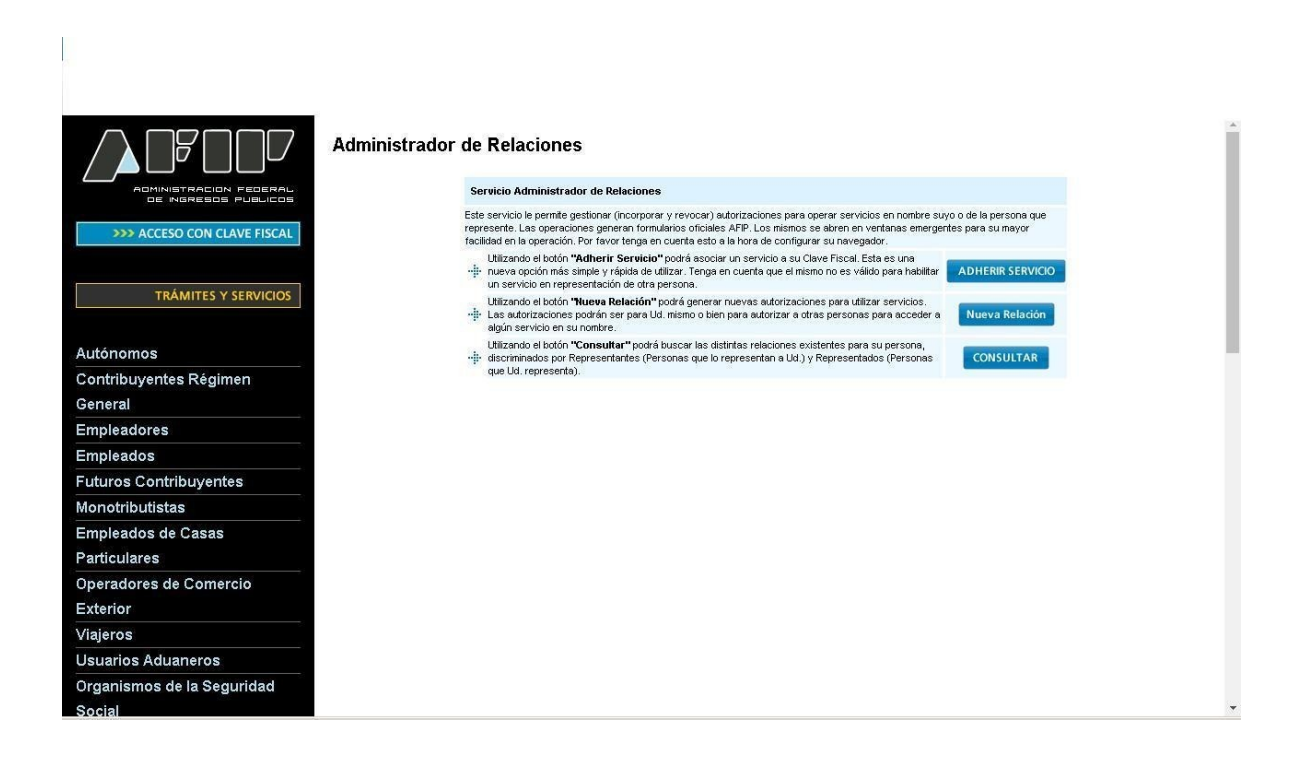

SETI ADUANA NIVEL 4 Presentación de Declaraciones Juradas Aduaneras SETI Aduana Permite el envio de archivos electronicos aduaneros. SETI Certificado de Origen Digital Permite el envio de archivos COD (Certificados de Origen Digital) aduaneros

La información suministrada tendrá el carácter de declaración jurada.

Las especificaciones técnicas del Certificado de Origen Digital en el ámbito de la ALADI, se encuentran establecidas en el documento "Certificación de Origen Digital de la ALADI – Especificaciones Técnicas y Procedimientos Generales", anexo que forma parte la Resolución N° 386 ALADI.

### **1. REMISIÓN DEL ARCHIVO XML**

Antes de la remisión del archivo XML, a los efectos de su control, se sugiere ingresar en la siguiente dirección web: "http://www.afip.gob.ar/aladi/", donde se podrá ver y controlar los datos del COD para luego decidir o no su presentación y posterior vinculación a una destinación de importación.

Cabe mencionar que se podrá visualizar el COD y proceder a su control inclusive con posterioridad a su envió y previo a su vinculación a una destinación de importación, a través del servicio con clave fiscal "Consulta de Certificados de Origen Digital".

**NOTA**: Al momento de remitir el archivo XML deberá prestar especial atención en declarar en el campo CUIT DEL CONTRIBUYENTE la CUIT del Importador de la destinación de importación a la que se le asociará el COD.

Se podrá remitir el archivo XML con las siguientes identificaciones.

Por ejemplo:

#### **A) F3017.20040410024.BR036A18150000001100**

#### **B) BR036A18150000001100**

#### **A) F3017.20040410024.BR036A18150000001100**

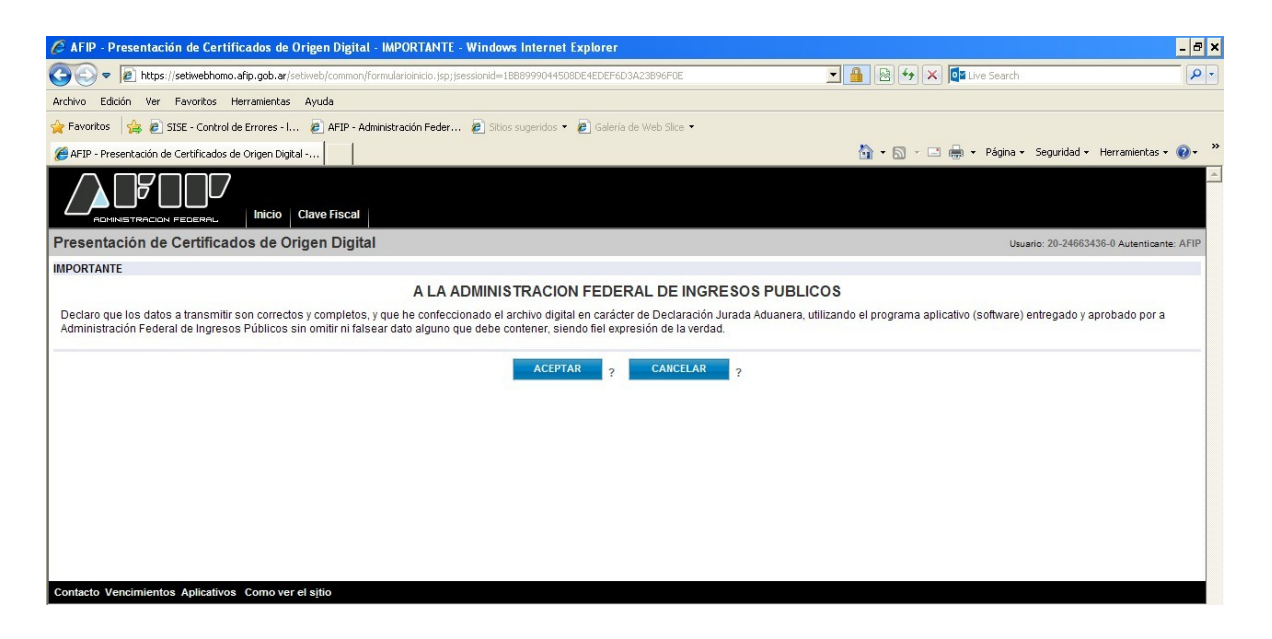

1.a) Se deberá seleccionar el archivo a enviar:

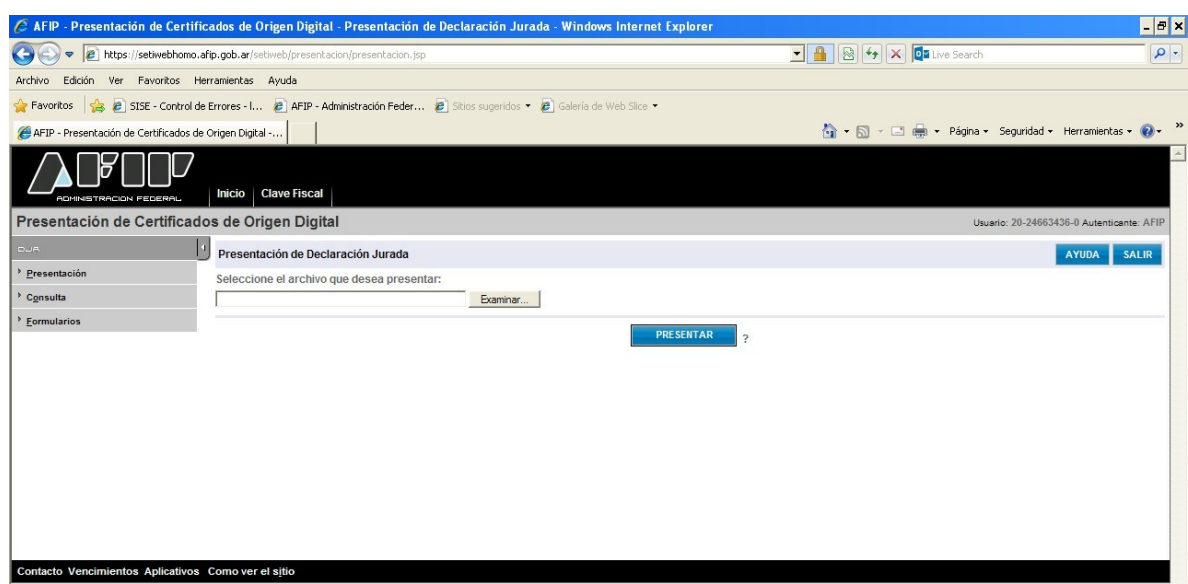

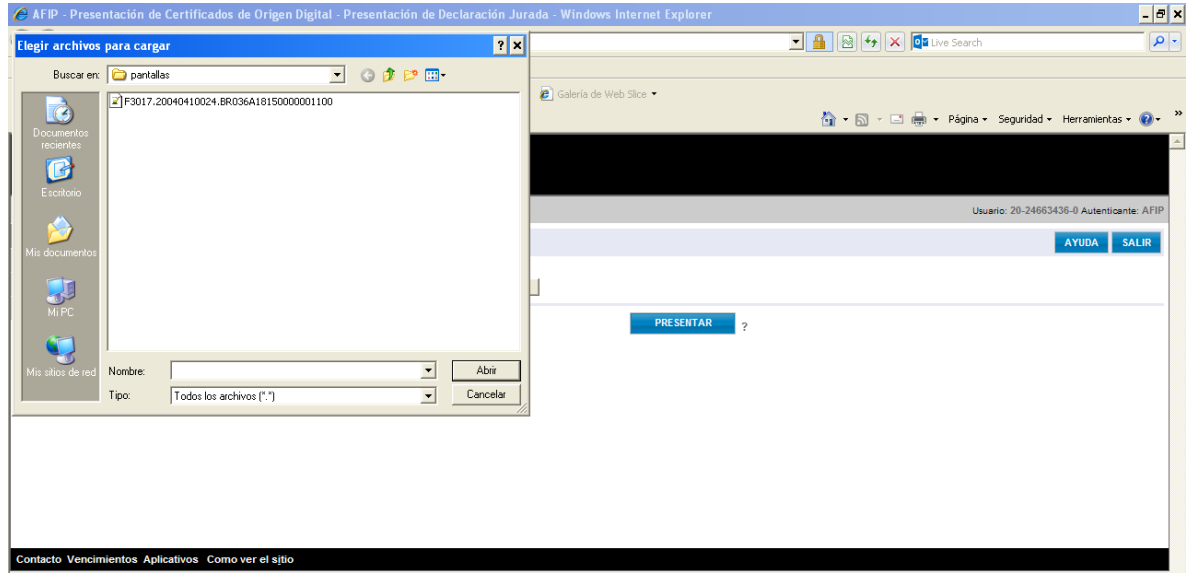

1.b) Se deberá confirmar y aceptar el envío del archivo:

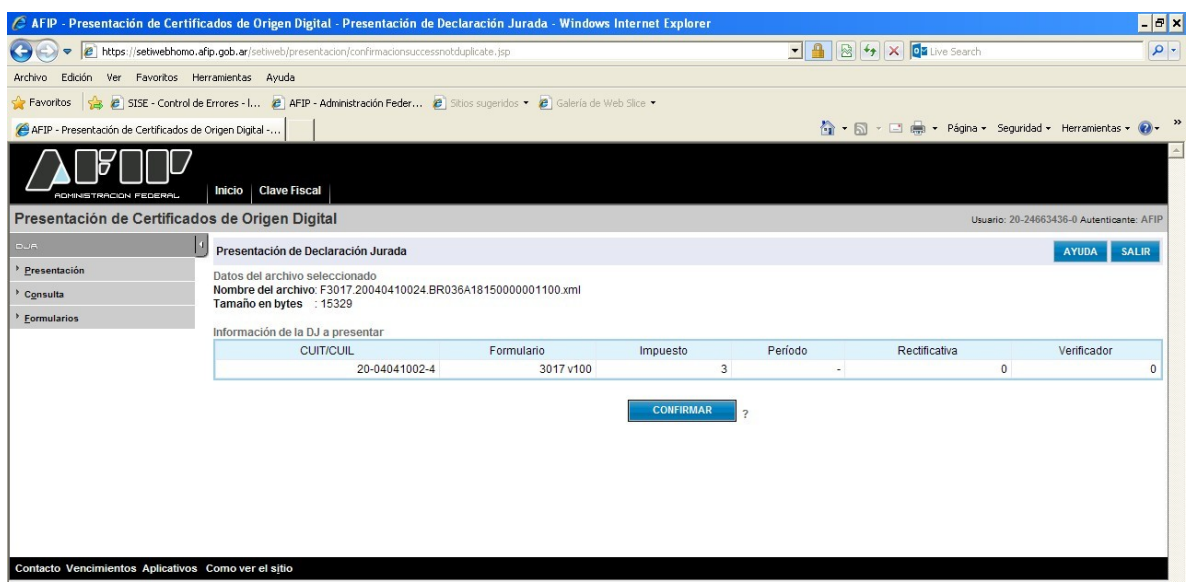

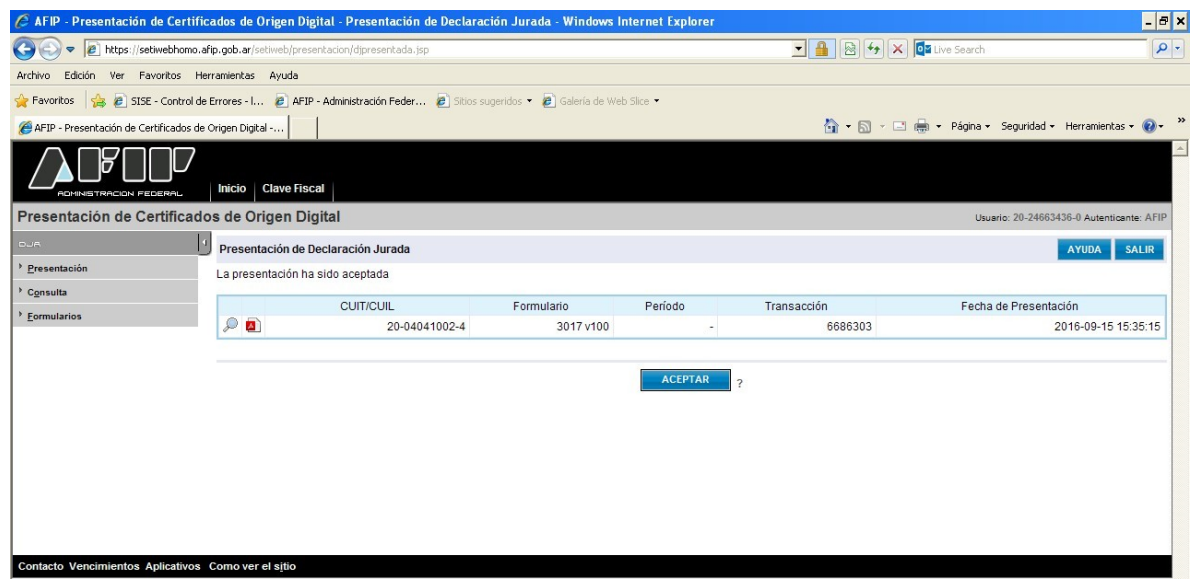

1.c) Si el certificado fue recibido correctamente, se generará un acuse de recibo que servirá como comprobante de presentación del COD.

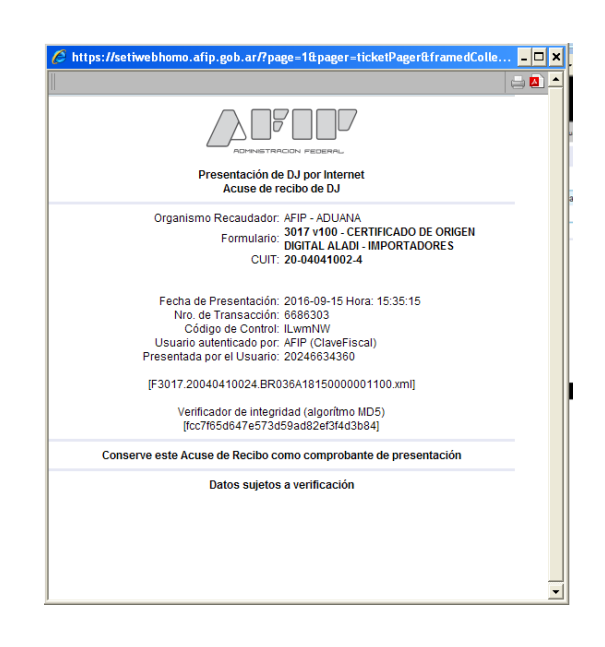

**EL ACUSE DE RECIBO DEL COD NO IMPLICA LA VALIDACIÓN DE SU CONTE-NIDO, SÓLO APRUEBA LA ESTRUCTURA DEL CERTIFICADO E INDICA LA VALI-DEZ DE SU FIRMA. TENGA EN CUENTA QUE LA PRESENTACIÓN EXITOSA DEL COD NO IMPLICA LA ACEPTACIÓN DEL CERTIFICADO DE ORIGEN EL CUAL QUEDARÁ SUJETO AL CONTROL DEL SERVICIO ADUANERO UNA VEZ QUE SEA VINCULADO A UNA DESTINACIÓN DE IMPORTACIÓN. POR LO EXPUESTO, SE RECOMIENDA LA VISUALIZACION DEL COD ANTES DE SER VINCULADO A UNA DESTINACIÓN DE IMPORTACIÓN.**

1.d) A continuación se muestran las pantallas de algunos errores que podrán presentarse:

### **d.1. Número inválido**

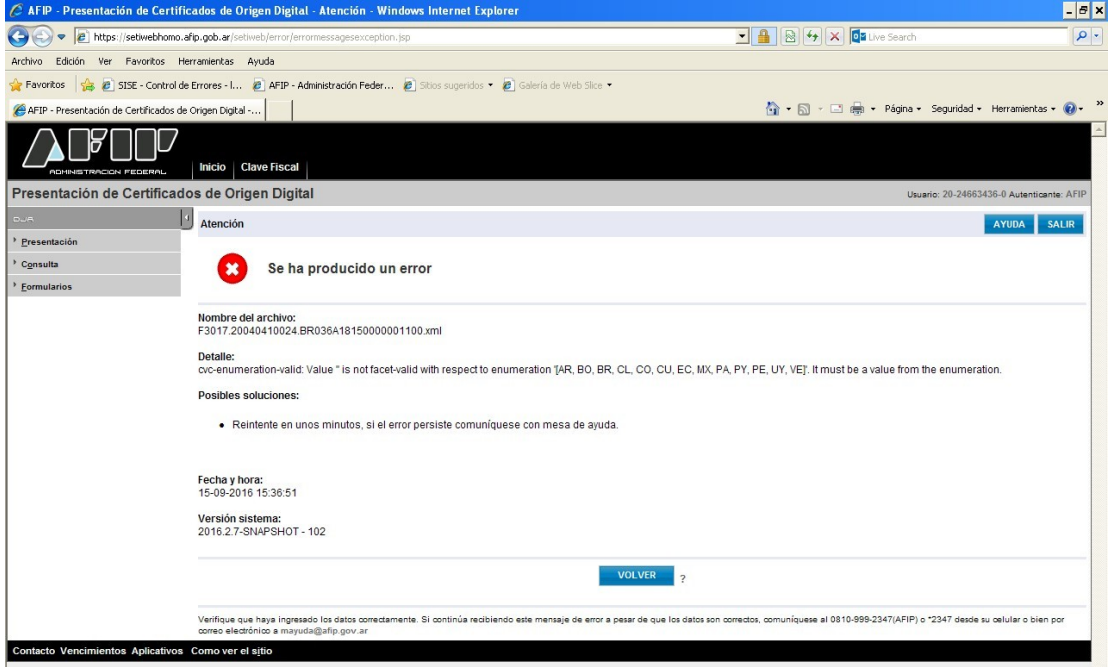

### **d.2. Cambio de datos en el XML**

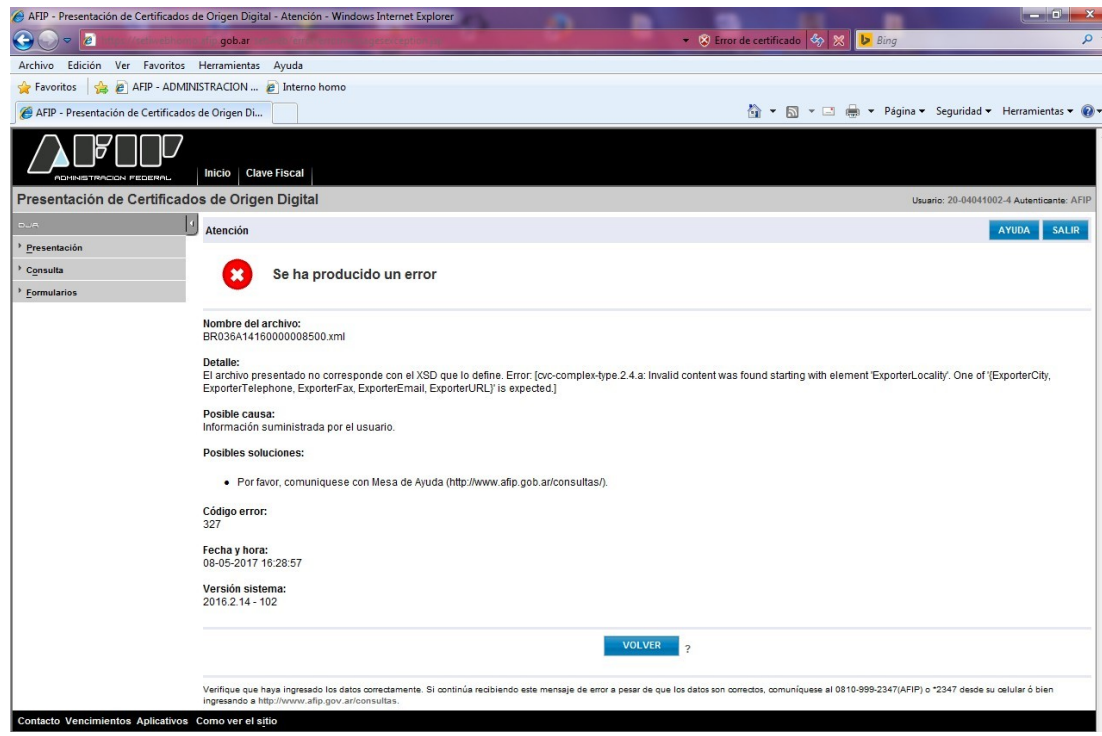

#### **d.3. Error de formato**

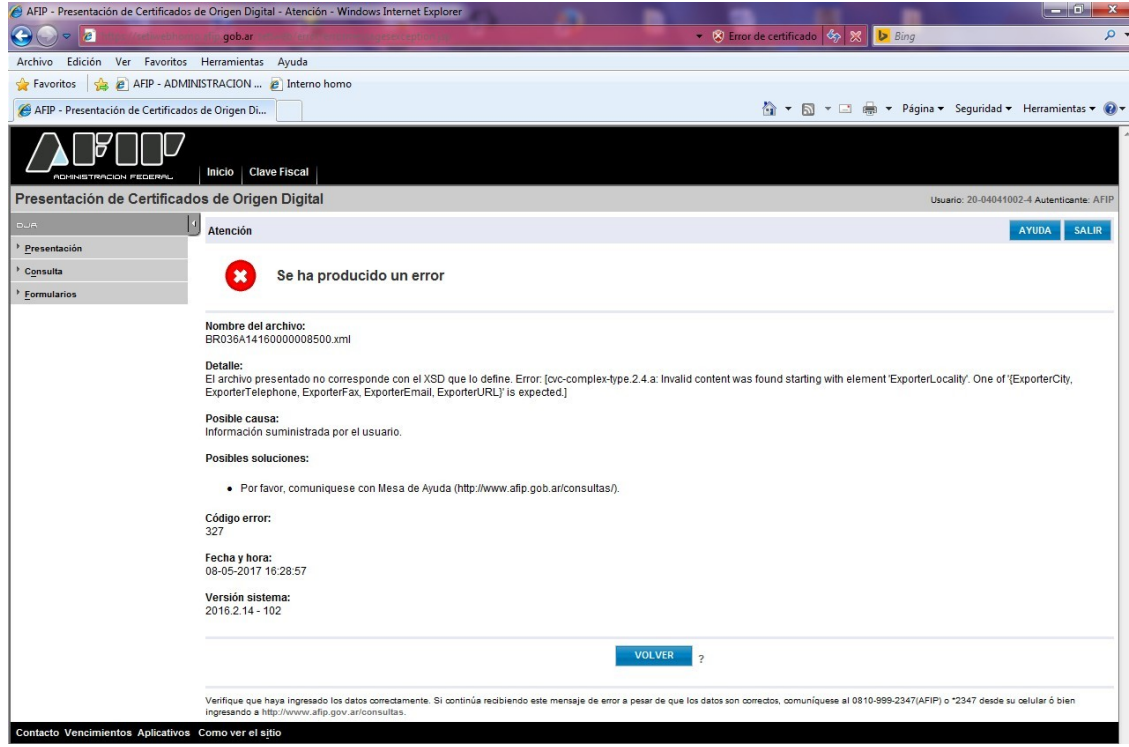

#### **d.4. CID vencido**

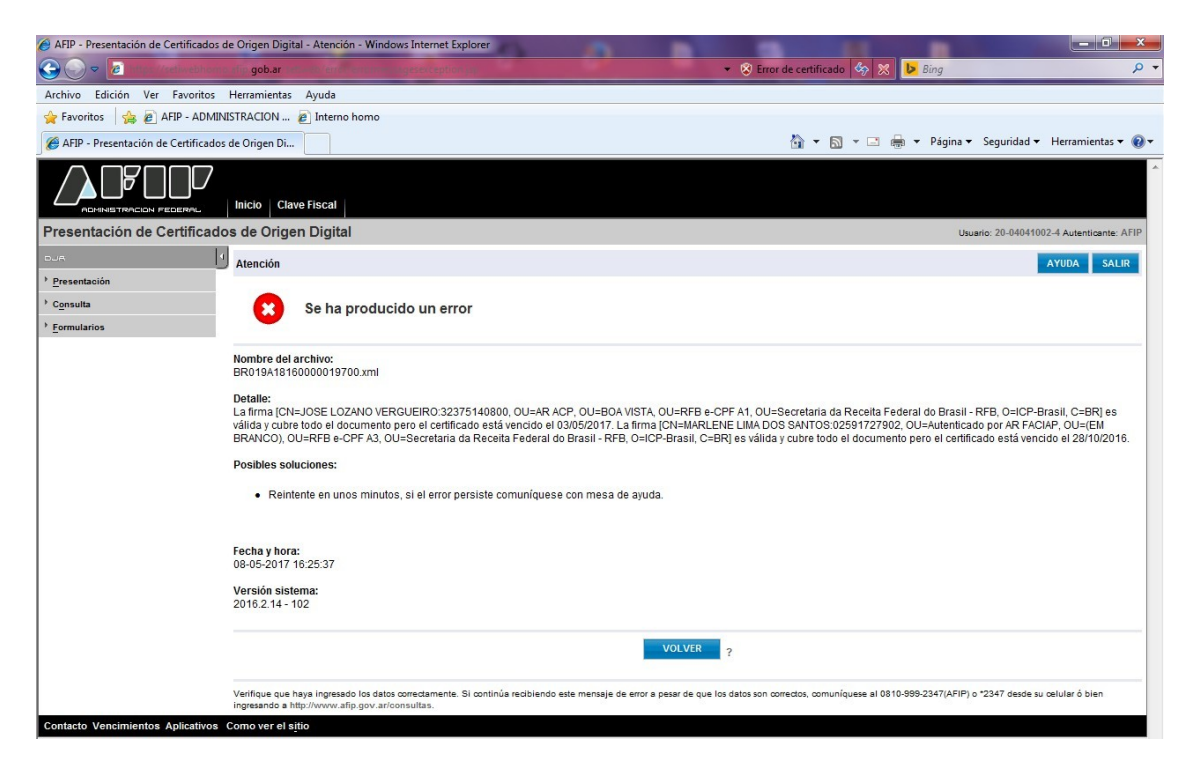

#### **B) BR036A18150000001100**

a) Se deberá seleccionar el archivo a enviar:

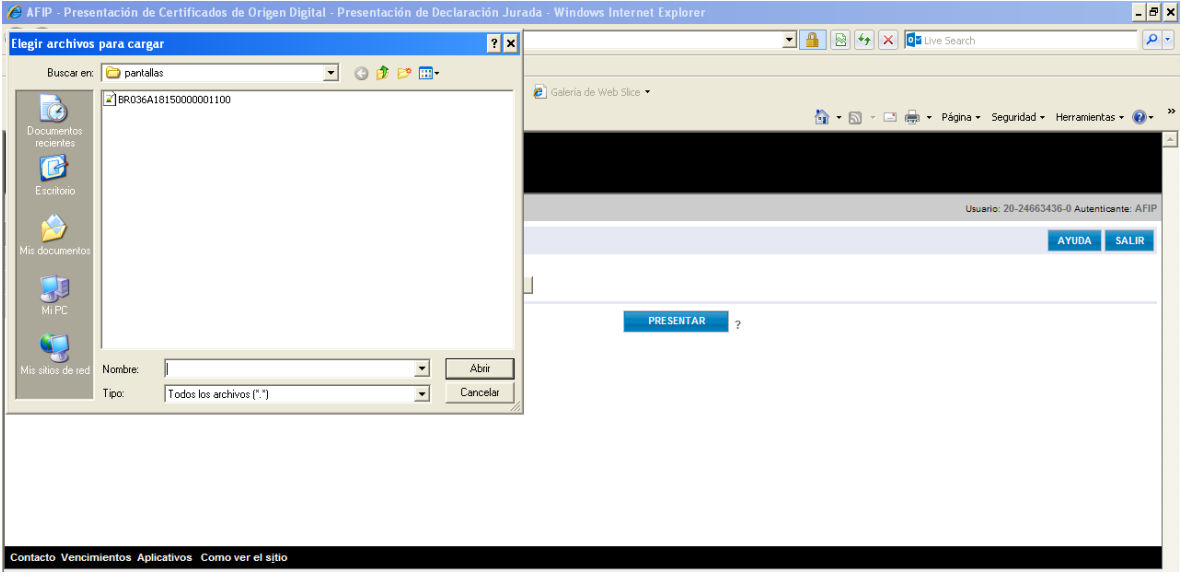

b) En este caso se deberán completar los datos faltantes, utilizando los desplegables establecidos a tal fin:

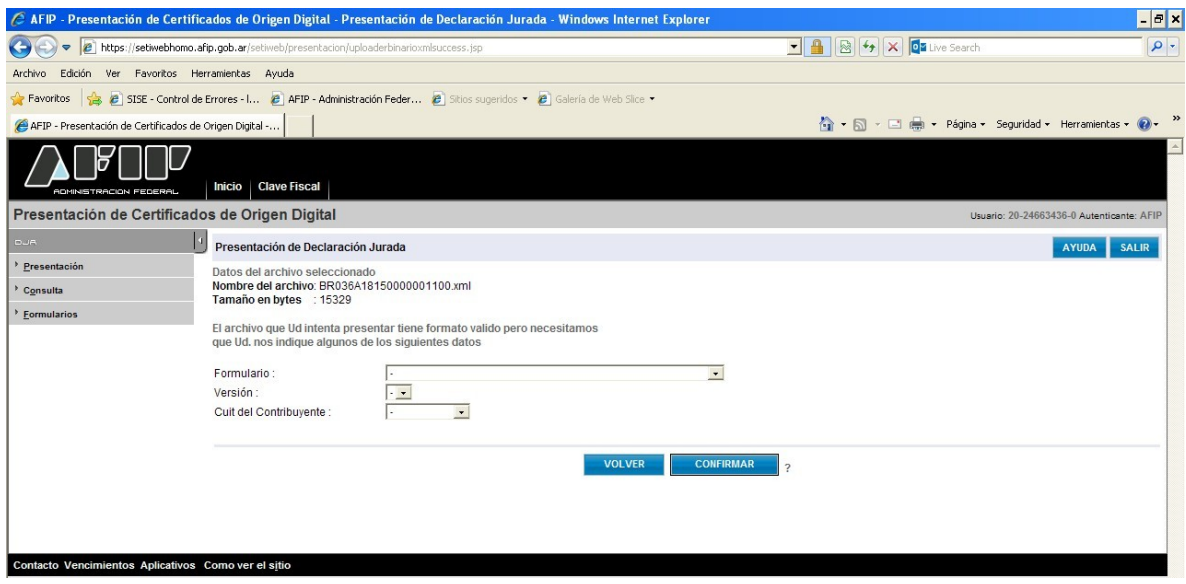

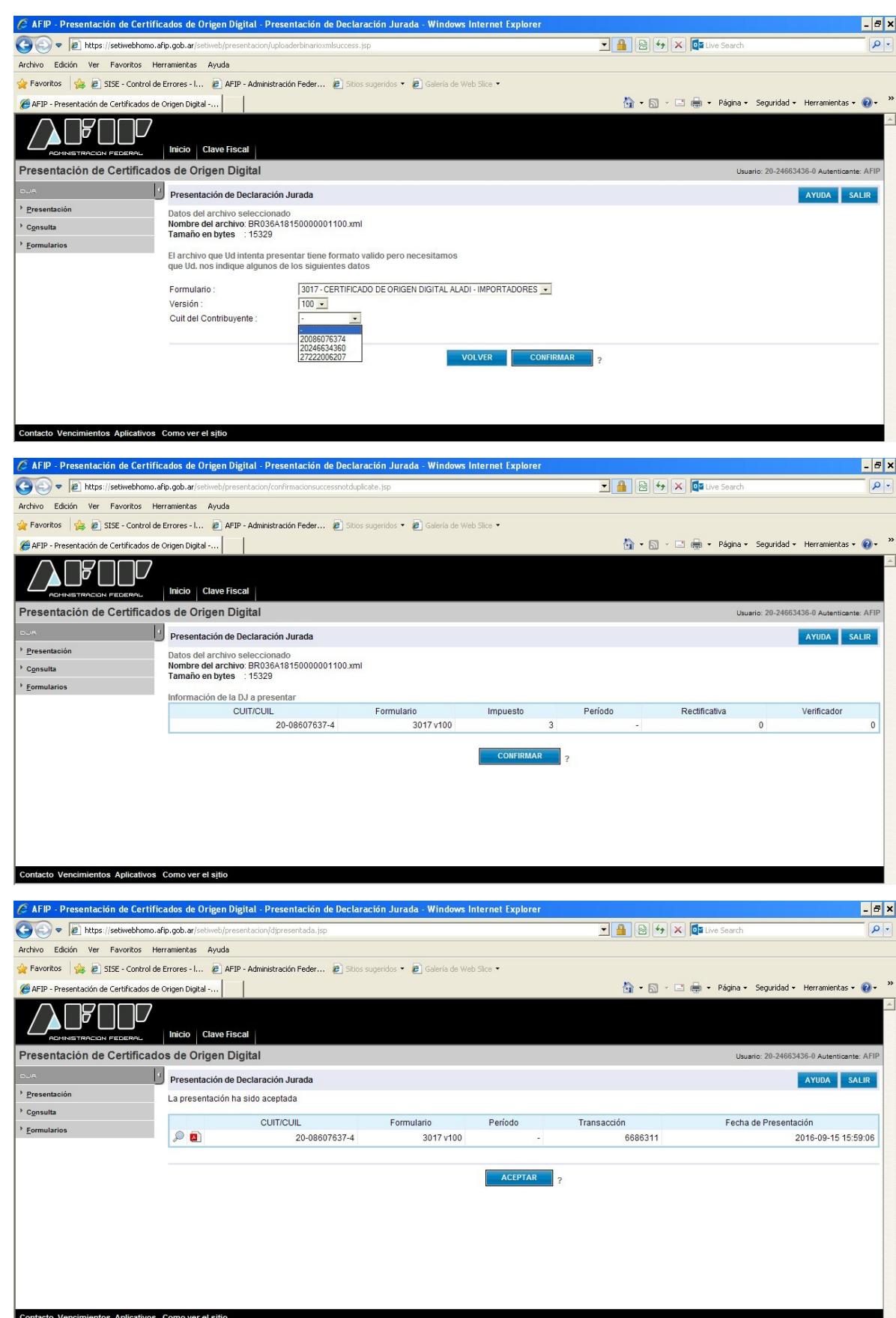

c) Si el certificado fue recibido correctamente, se generará un acuse de recibo que servirá como comprobante de presentación del COD.

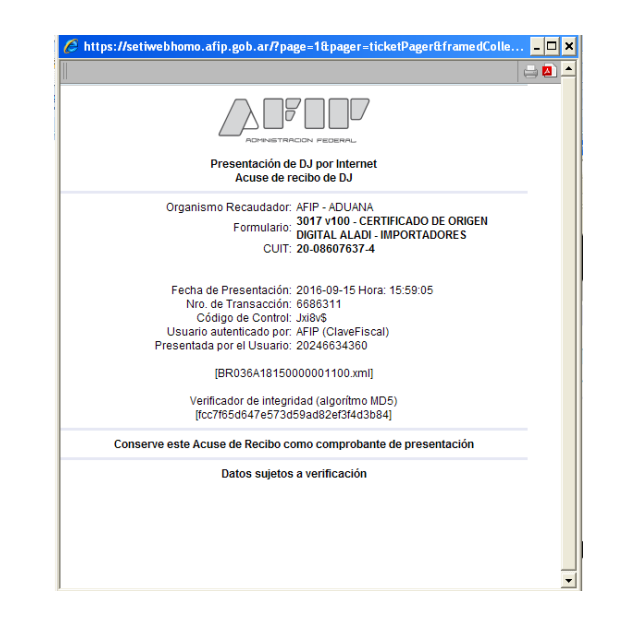

**EL ACUSE DE RECIBO DEL COD NO IMPLICA LA VALIDACIÓN DE SU CONTE-NIDO, SÓLO APRUEBA LA ESTRUCTURA DEL CERTIFICADO E INDICA LA VALI-DEZ DE SU FIRMA. TENGA EN CUENTA QUE LA PRESENTACIÓN EXITOSA DEL COD NO IMPLICA LA ACEPTACIÓN DEL CERTIFICADO DE ORIGEN EL CUAL QUEDARÁ SUJETO AL CONTROL DEL SERVICIO ADUANERO UNA VEZ QUE SEA VINCULADO A UNA DESTINACIÓN DE IMPORTACIÓN. POR LO EXPUESTO, SE RECOMIENDA LA VISUALIZACION DEL COD ANTES DE SER VINCULADO A UNA DESTINACIÓN DE IMPORTACIÓN.**

#### **C) REENVÍO CERTIFICADO DE ORIGEN DIGITAL (COD)**

En el caso, que el Auxiliar del Servicio Aduanero, haya remitido el archivo correspondiente al COD asignándolo erróneamente a una CUIT de Importador, el sistema le permitirá reenviar el mismo archivo asociándolo a la CUIT del Importador correcto, siendo este último, el archivo válido y definitivo.

## **2. REGISTRACIÓN EN EL SISTEMA INFORMÁTICO MALVINA (SIM)**

Al momento de la registración del despacho de importación, el arancel presentará el siguiente texto a validar: *"¿Ud. presentó Certificado de Origen Digital y lo utilizará en la presente declaración?"*. De responder afirmativamente el Sistema le exigirá, con carácter obligatorio, la presentación del documento **"COD-MERCOSUR"** debiendo ingresar su numeración. Se aclara que el COD debe estar presentado al momento del registro de la Destinación. De no contar con el mismo, deberá presentar el certificado en formato papel o garantizar su falta siguiendo los procedimientos vigentes.

Habiendo respondido afirmativamente al texto anterior, el sistema también le formulará la siguiente pregunta "*Ud. va a declarar más de un Certificado de Origen Digital para el ítem?*". De responder afirmativamente, deberá ingresar la numeración del primer COD en el documento "**COD-MERCOSUR**", y los restantes deberán ser declarados utilizando el Dato Adicional Identificación de los Certificados de Origen Digital (ID-COD-2, ID-COD-3, y subsiguientes).

### **Errores que se pueden presentar al momento de asociar el COD con la destinación de importación.**

#### *1. COD Declarado Inexistente Item: nn Certificado: xxxxxxxx*

Motivo: El COD se copia desde SETI a la base de Aduana y este proceso puede demorar mínimo 30 min.

Solución: sólo se debe esperar que el COD se actualice en la base de Aduana

#### *2. COD: Inconsistencia en Importador Item: nn Certificado: xxxxxxxx*

Motivo: El COD NO está asociado al Importador de la declaración de importación.

Solución: Se deberá presentar nuevamente el COD seleccionando correctamente la CUIT del importador en el campo CUIT del CONTRIBUYENTE (quedará en estado "en curso" el certificado presentado en segundo lugar).

#### *3. COD: Inconsistencia en País de Origen Item: nn Certificado: xxxxxxxx*

Motivo: El país declarado en la destinación no coincide con el declarado en el COD

Solución: verificar que el país declarado en la destinación coincida con el indicado en el certificado, modificar la destinación en el caso que corresponda o tramitar y presentar un nuevo COD que contenga el dato correcto.

#### *4. COD: Inconsistencia en Estado Item: nn Certificado: xxxxxxxx*

Motivo: El COD no está en curso.

Solución: presentar un COD nuevo (nuevo número) o solicitar la correspondiente rectificación a través de la aduana en la que se pretende registrar la destinación de importación.

Cabe destacar que todo error que surja de una errónea declaración por parte del administrado o su despachante demandará la tramitación de un nuevo COD en origen o la solicitud de la correspondiente rectificación a través de la aduana en que se registrará la destinación de importación.

De presentarse alguna inconsistencia distinta a las indicadas, las mismas deberán ser canalizadas a través de la mesa de ayuda.

**NOTA**: Debe tenerse en cuenta que la identificación del Certificado de Origen Digital es alfanumérica, con una extensión mínima de de 20 caracteres (por ejemplo: BR036A18150000001100) y una máxima de 38 caracteres (por ejemplo: F3017.20040410024.BR036A18150000001100).

# **3. VISUALIZACIÓN DE LOS CERTIFICADOS DE ORIGEN DIGITAL ENVIADOS**

Para visualizar los Certificados de Origen Digital enviados, se podrá acceder utilizando el Servicio Web (AFIP), "Consulta de Certificados de Origen Digital".

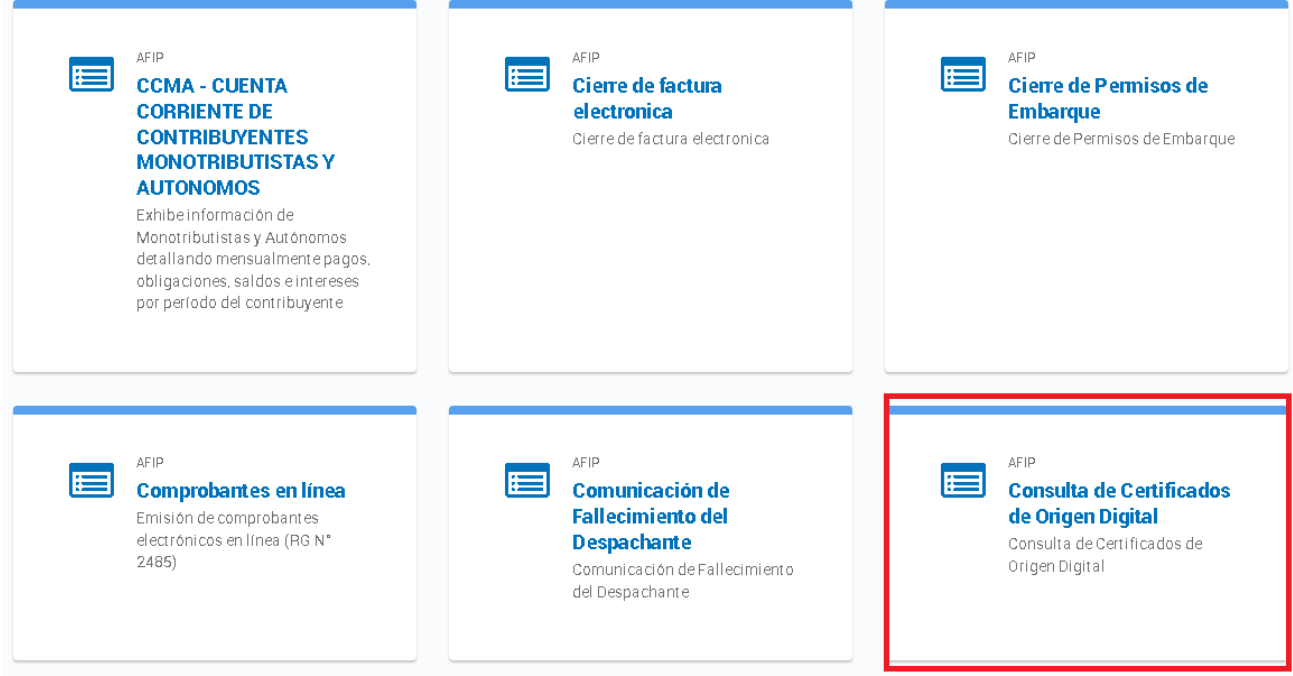

3.a) Una vez ingresado seleccionará la empresa sobre la cual se desean consultar los COD remitidos. Podrá seleccionar el rol de IMEX o Despachante en caso de corresponder. A continuación se adjuntan ejemplos de ambos roles:

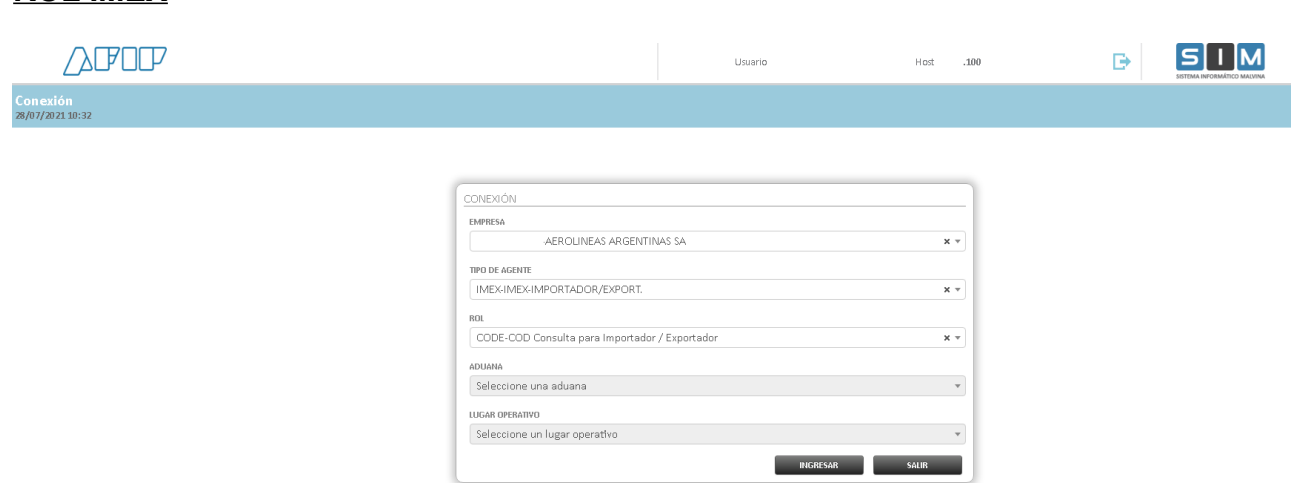

**ROL DESPACHANTE**

**ROL IMEX**

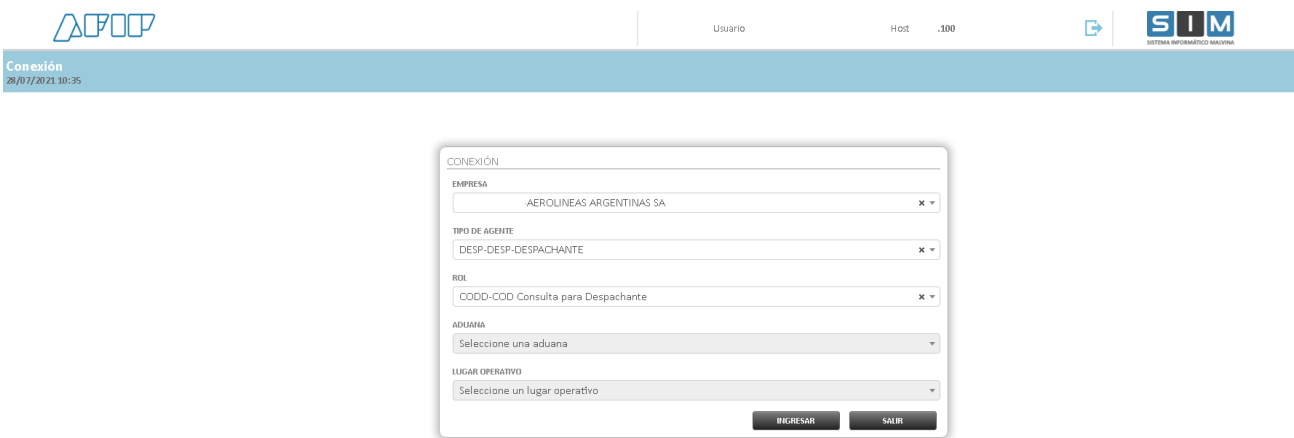

3.b) Se podrá consultar por número de Certificado, por Estado, por número de Tran- sacción AFIP, por rango de fechas y destinación.

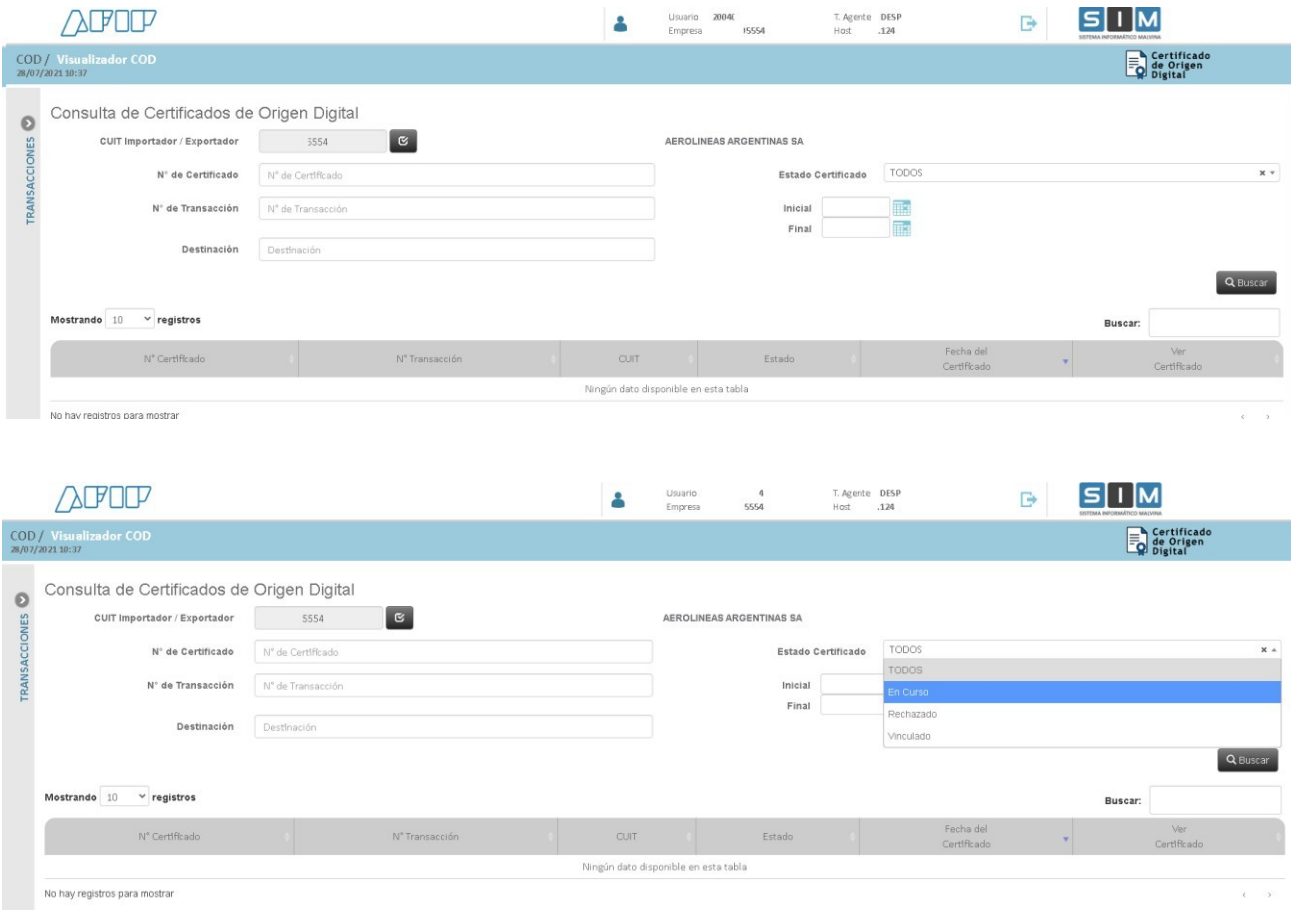

3.c) Se deberá hacer click en "Buscar" y aparecerá el resultado de la búsqueda.

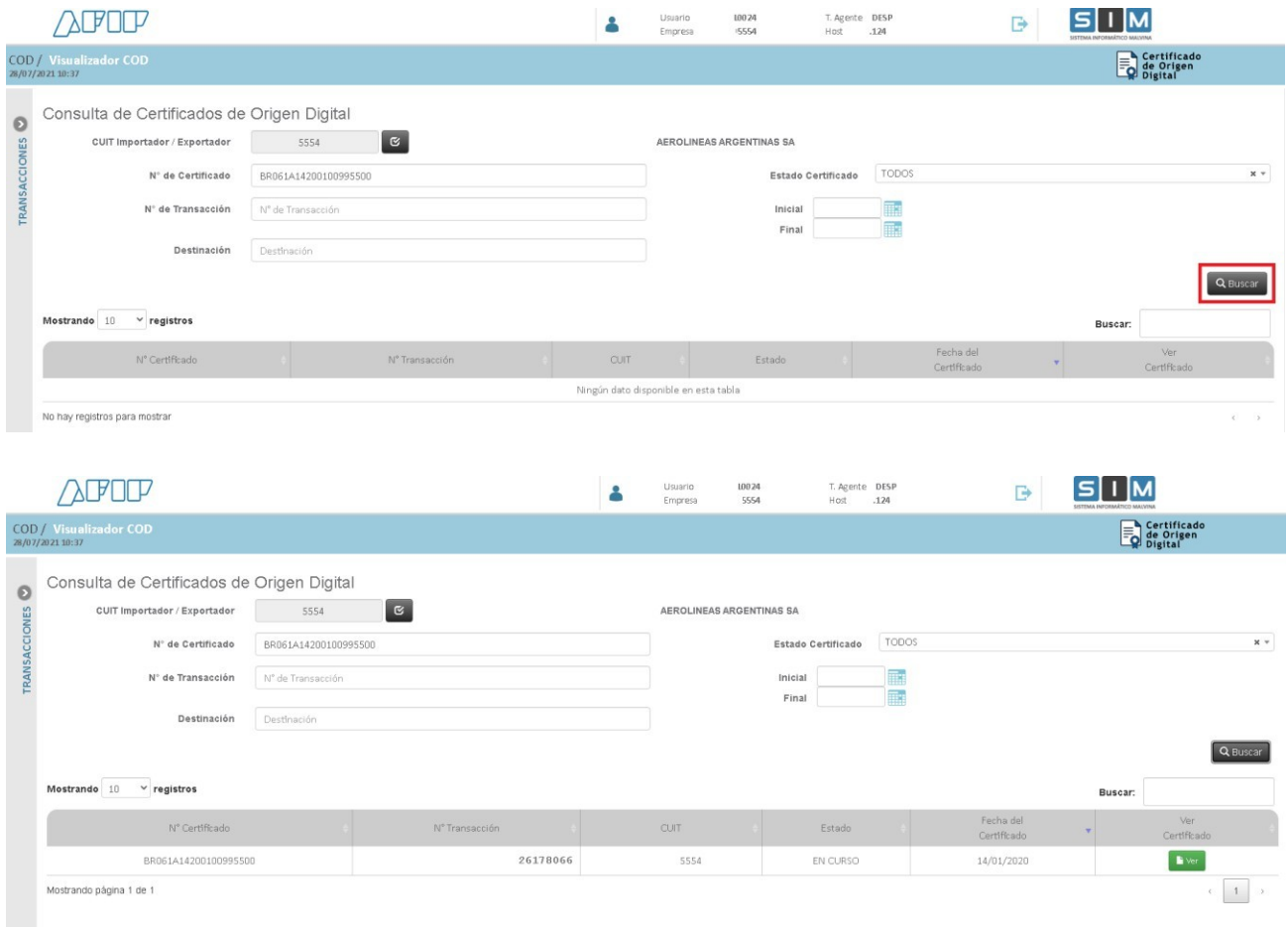

3.d) En el caso de querer buscar por todos los Estados, será necesario agregar otro parámetro de búsqueda, si no el sistema emitirá el siguiente error:

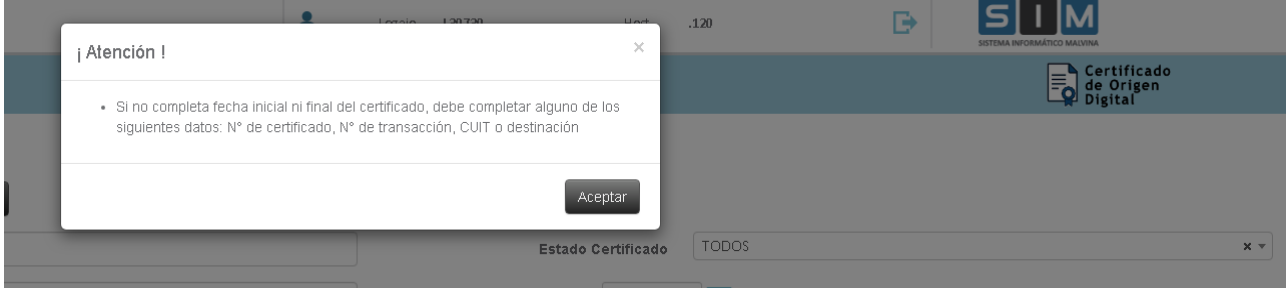

3.e) Se deberá hacer click en "Buscar" y aparecerá el resultado de la búsqueda.

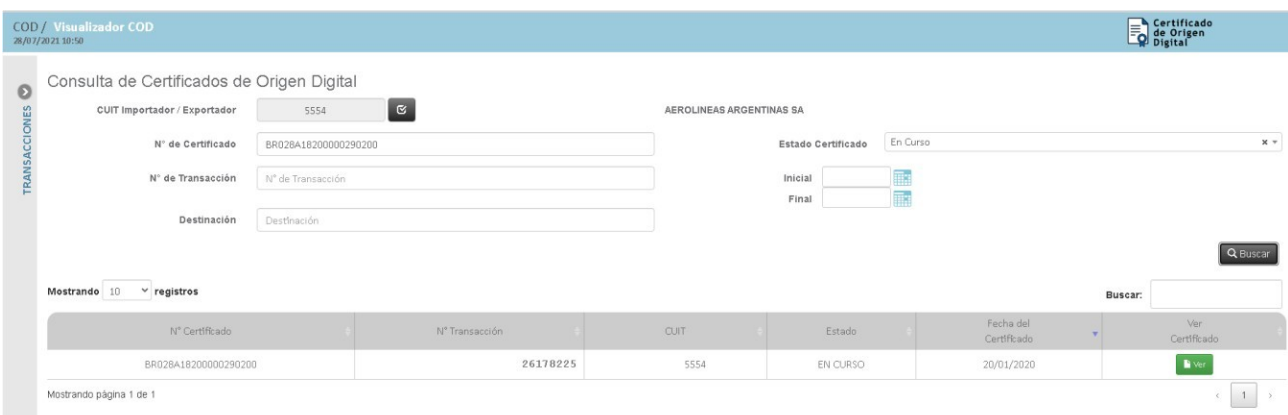

3.f)Una vez seleccionado el Certificado de Origen Digital que se quiere visualizar, se deberá hacer click en "Ver" y aparecerá el detalle del Certificado. Aquí se presentarán dos botones: "Imprimir" para tener visualización de impresión del detalle y "Cerrar" para volver a la pantalla anterior.

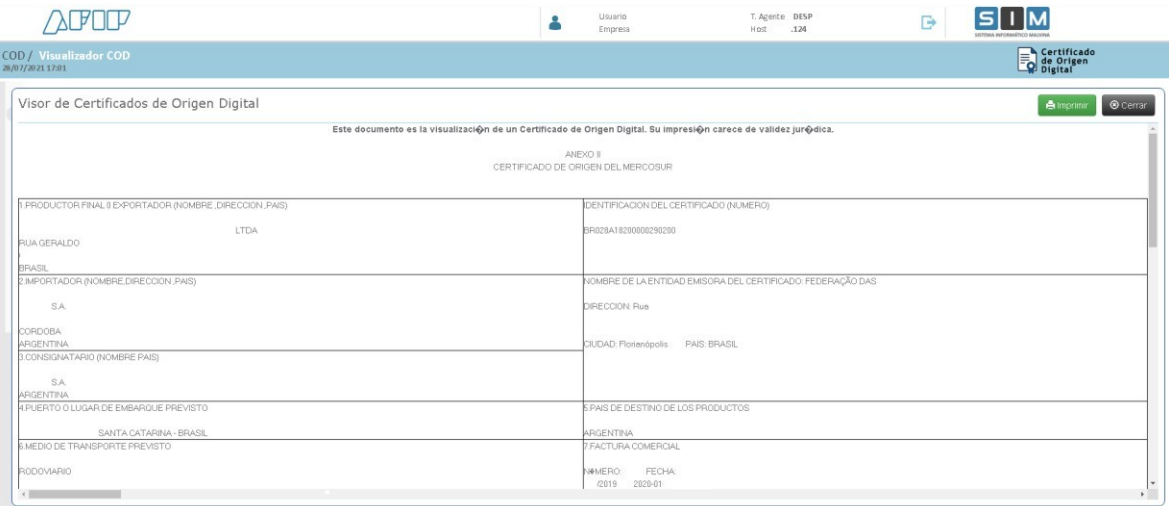